### **Get Started**

## Portable Wireless Microphone SYNCO G2 (A1)

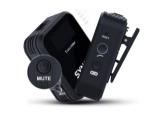

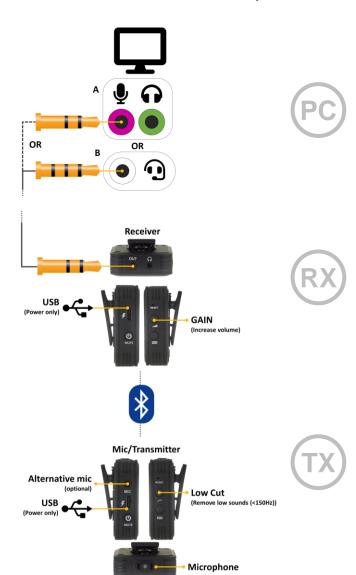

Complete the following steps in order:

# Step 1

- Find the audio jacks on your computer and identify if they are type A or type B.
- Select the correct audio lead for the type.
- Plug this into your computer.

# Step 2

- Plug the other end of the audio lead into the receiver.
- Power on the unit (long press) Use the USB to charge the unit.

Please note: USB is power only. This mic is not a USB device and does not provide audio data to the computer.

# Step 3

- Power on the transmitter unit (long press)
- The units connect automatically using Bluetooth Use the USB to charge the unit.

Please note: USB is power only. This mic is not a USB device and does not provide audio data to the computer.

### **Get Started**

Portable Wireless Microphone SYNCO G2 (A1)

# Check the microphone is selected:

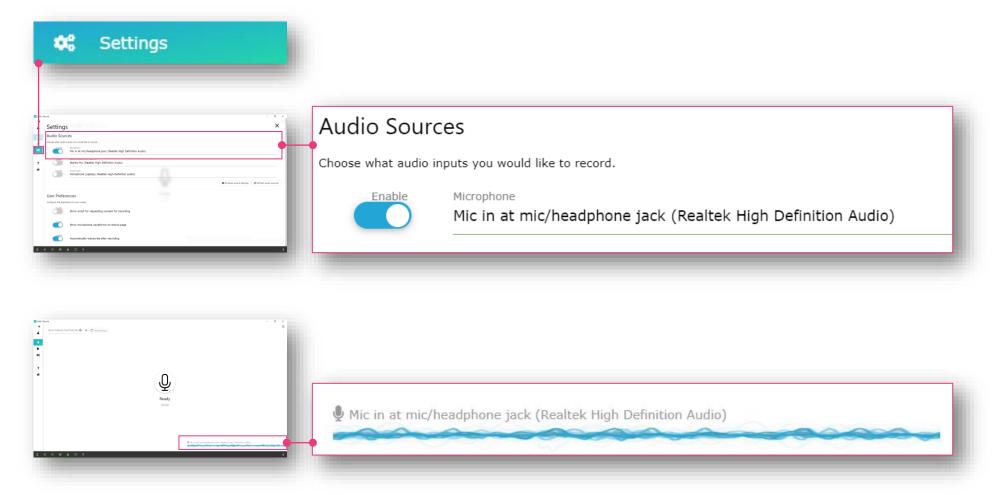

Please note:

The name of the microphone may differ to that shown here.

## Choosing a microphone | wireless

## Surgery size

Small <6m<sup>2</sup>

Medium <12m<sup>2</sup>

Large <12m<sup>2</sup>

**Best** 

Example: RØDE Wireless GO

£ 200

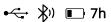

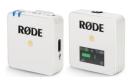

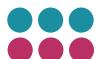

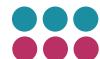

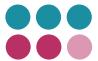

Good

Example: SYNCO G2

£ 100

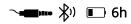

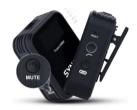

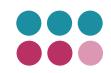

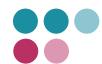

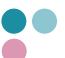

Basic

+ USB Bluetooth Adapter £ 5-10

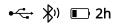

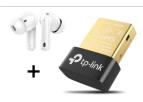

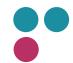

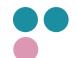

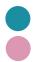

Audio quality Transcription quality